## **BNEtwork-Karte**

#### **Unsere Idee**

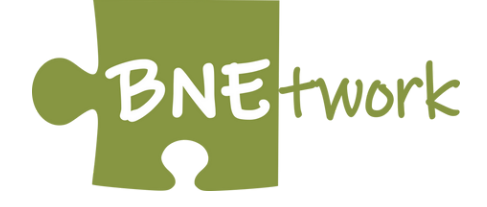

...wurde geboren aufgrund der besonderen Situtation des Online-Studiums.

...ist entstanden aus dem Bedürfnis nach Austausch mit anderen Studierenden, besonders durch fehlende Live-Kontakte und Flurgespräche.

...soll eine Grundlage bilden für Vernetzung, Austausch und Inspiration unter aktiven und ehemaligen Master BNE Studierenden.

### **Mach auch Du mit und trage Dich gleich ein: BNEtwork** findest Du auf der **Karte von morgen ,** der **interaktiven Online-Plattform** für Initiativen des Wandels **[www.kartevonmorgen.org](https://kartevonmorgen.org/#/?center=52.520,13.299&zoom=11.00&search=%23bnetwork&dropdowns=kvm&fixedTags=bnetwork) #bnetwork**

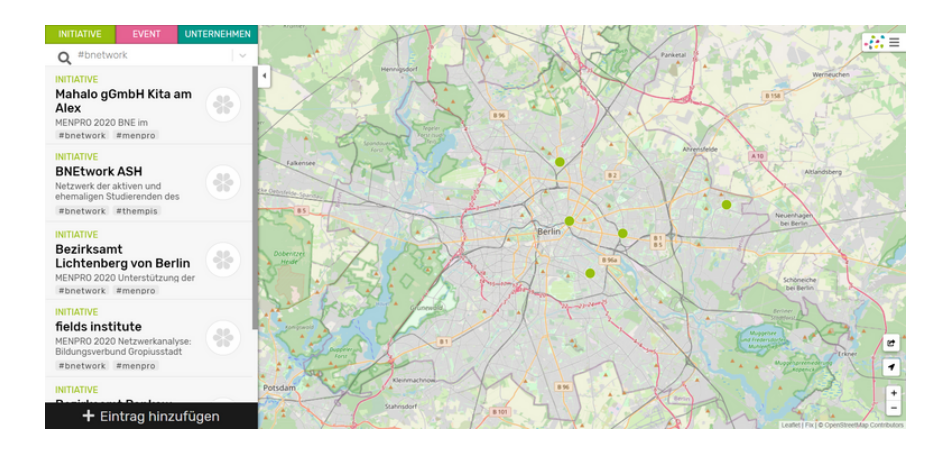

#### **Schritt-für-Schritt Anleitung mit Screenshots auf den nächsten Seiten**

# **Neuer Eintrag**

- 1) auf "+ Eintrag hinzufügen" klicken
- 2) Kategorie auswählen  $\rightarrow$  Initiative
- 3) Titel <sup>→</sup> Name der Organisation
- 4) Beschreibung:
	- a) MENPRO 20XX (Jahrgang der Kohorte angeben) neue Zeile: kurze Beschreibung des Projekts
	- b) BNE Job

Jobtitel

neue Zeile: kurze Beschreibung der Aufgaben

5) Hashtags: #bnetwork #menpro/#bnejob

6) Ort  $\rightarrow$  Adresse der Organisation

7) Kontakt → eigene Kontaktdaten (optional, wenn

Veröffentlichung in Ordnung)

8) ganz runterscrollen, Lizenzbedingungen zustimmen und speichern

## 1)

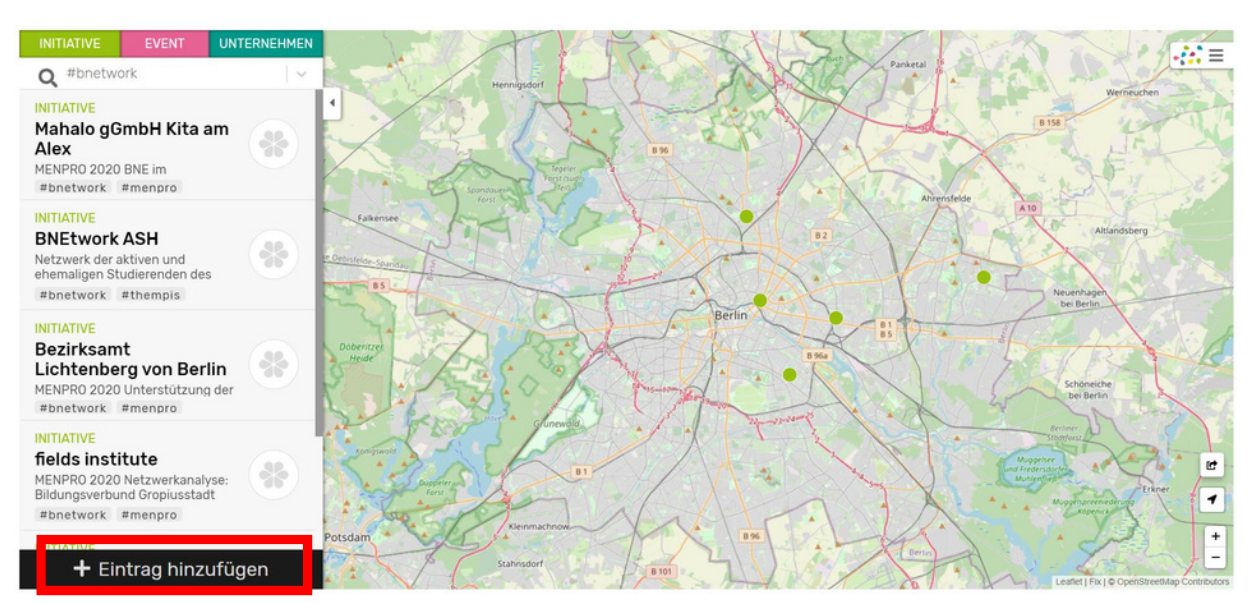

# **Neuer Eintrag**

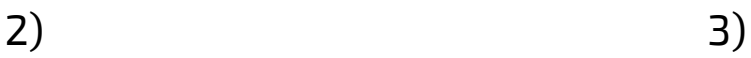

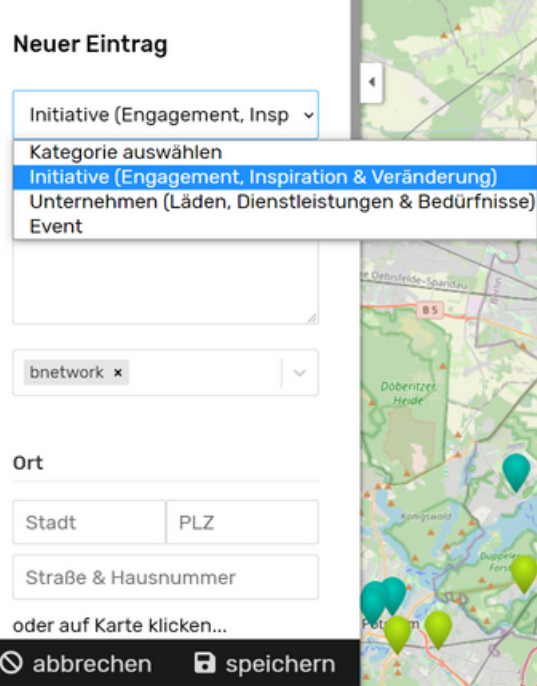

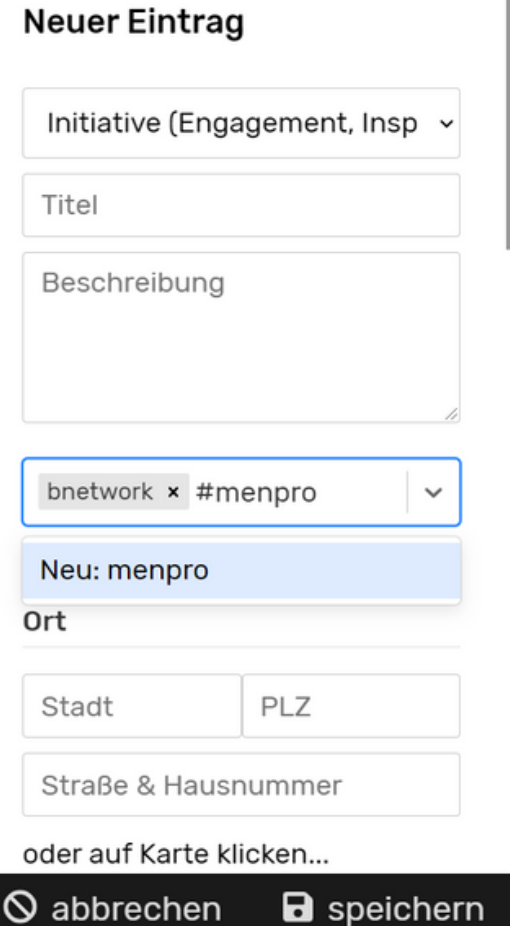

4)

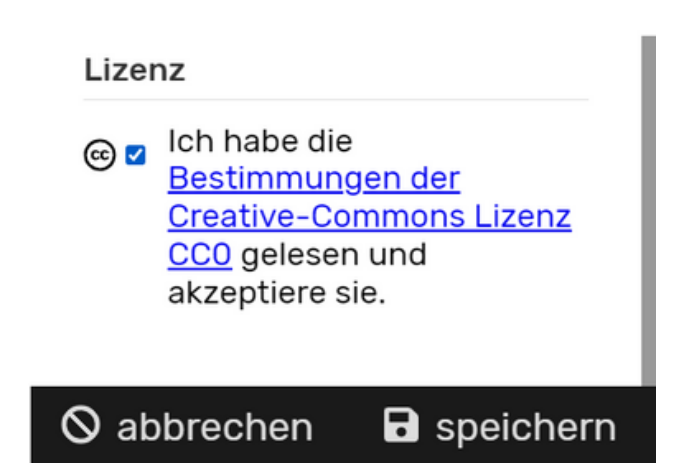